## Blason Relief - Harry Potter

# Réalisation d'un blason en mode relief **28** Difficulté Moyen  $\|\Theta\|$  Durée 2 heure(s)  $\|\Theta\|$  Catégories Décoration  $\|\Theta\|$  Coût 60 EUR (€) Sommaire [Introduction](#page-0-0) Étape 1 - Choix de la photo et [traitement](#page-0-1) [Étape](#page-1-0) 2 - Envoi vers la laser Notes et [références](#page-2-0) **Commentaires**

### <span id="page-0-0"></span>Introduction

Réalisation d'un blason en mode relief (et non gravure simple) - Le mode relief permet d'avoir plus de détails mais c'est plus long ;)

#### Matériaux

Planche contreplaqué 4mm peuplier (bois blanc)

#### Outils

Laser trotec speedy 400 Gimp Inkscape JobControl

### <span id="page-0-1"></span>Étape 1 - Choix de la photo et traitement

À partir d'une image en haute résolution couleur, transformation en Noir et Blanc via l'option sous Gimp (voir photo 2)

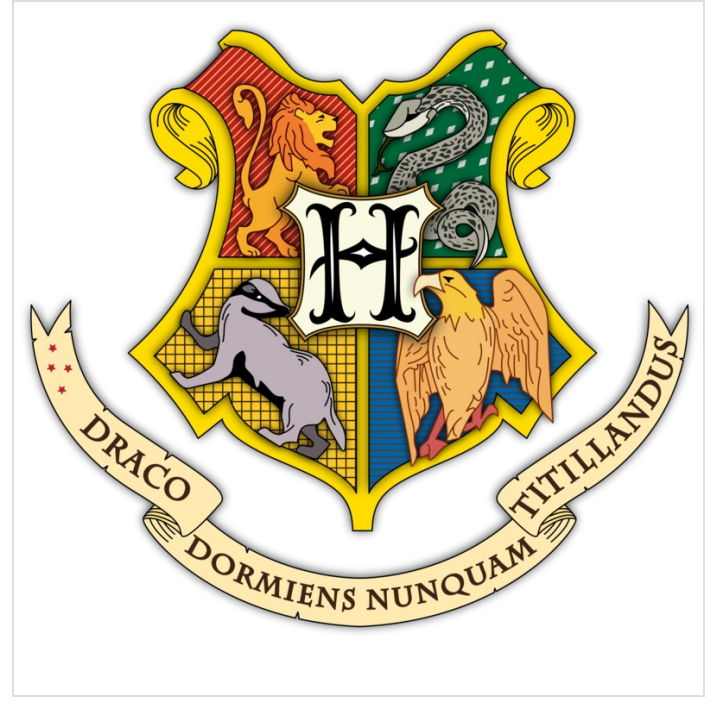

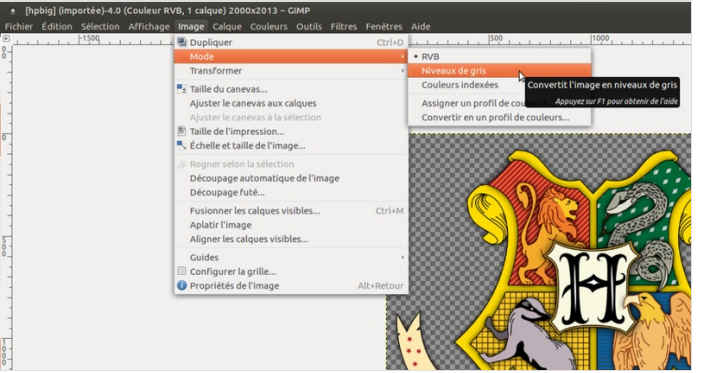

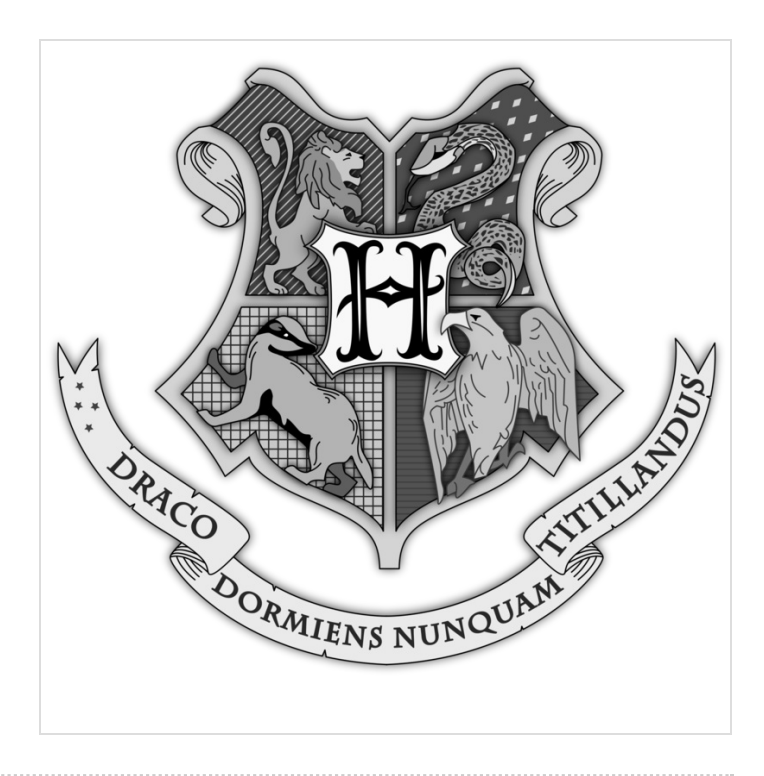

### <span id="page-1-0"></span>Étape 2 - Envoi vers la laser

Une fois satisfait de l'image, envoi dans JobControl avec l'option relief.

le processus est très long, dans ce cas-ci, pour un diamètre de 20 cm, le temps de gravure relief a avoisiné les 50 minutes

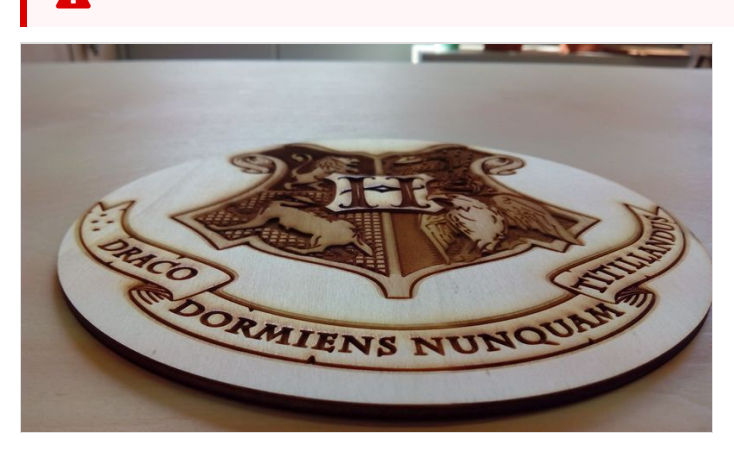

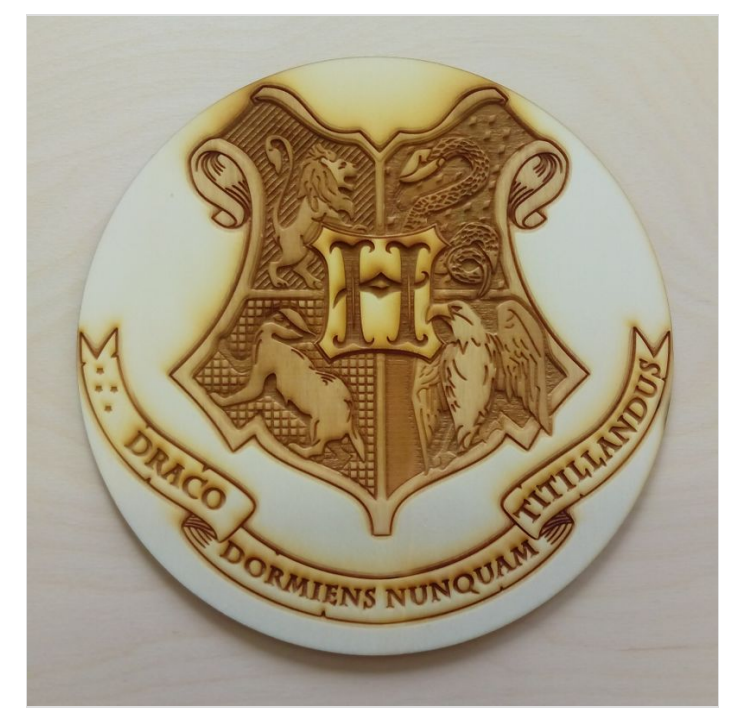

### <span id="page-2-0"></span>Notes et références

Un petit poncage peut être nécessaire. Cela dépend du résultat que vous souhaitez.